# **Perancangan Antarmuka Aplikasi Sistem Penyiraman Tanaman Kaktus Menggunakan Blynk**

1 st Dedy Kurniawan Siregar *Fakultas Teknik Elekro Universitas Telkom*  Bandung, Indonesia [dedykurniawan@student.telkomuniversity.ac.id](mailto:dedykurniawan@student.telkomuniversity.ac.id)

2 nd Agus Virgono *Fakultas Teknik Elekro Universitas Telkom*  Bandung,Indonesia [avirgono@telkomuniversity.ac.id](mailto:avirgono@telkomuniversity.ac.id)

3 rd Purba Daru Kusuma *Fakultas Teknik Elekro Universitas Telkom*  Bandung,Indonesia [Purbodaru@telkomuniversity.ac.id](mailto:Purbodaru@telkomuniversity.ac.id)

*Abstrak:* **Dalam era digital ini,teknologi** *Internet Of Thing* **(IoT) dapat diaplikasikan untuk memudahkan dan memperbaikin proses penyiraman tanaman kaktus secara otomatis.Aplikasi** *Blynk* **Merupakan aplikasi yang didesain untuk mengerjakan pekerjaan IoT (** *Internet of Things )* **salah satunya untuk memonitoring dan mengontrol sistem penyiraman tanaman kaktus dari jarak jauh. Paper ini Akan membahas Desain dan implementasi penggunaan aplikasi Blynk dalam monitoring sistem penyiraman tanaman kaktus skala rumah berbasis IoT. Yang digunakan untuk melakukan penyiraman dalam per sepuluh hari dengan nilai kelembapan yang dipeloreh oleh sensor sehingga nilai yang didapatkan sesuai dengan yang diinginkan dan desain yang dibuat sederhana mungkin sehingga pengguna mudah memahami tampilan dashboard dari Applikasi Blynk.** 

*Kata kunci: Blynk, tanaman kaktus, kelembapan tanah, Internet of Things, penyiraman otomatis***.** 

# I. PENDAHULUAN

BLYNK adalah platform untuk aplikasi OS Mobile (iOS dan Android) yang bertujuan untuk kendali module *Arduino, Raspberry Pi, ESP8266,ESP32 WEMOS D1*, dan module sejenisnya melalui Internet [1]. Aplikasi ini merupakan wadah kreatifitas untuk membuat antarmuka grafis untuk proyek yang akan diimplementasikan hanya dengan metode drag and drop widget.

Pengguna sangat mudah mempelajarin fitur-fitur yang ada pada *Blynk* dan dapat dikerjakan dengan fitur-fitur yang sudah di sediakan oleh *Blynk*. *Blynk* tidak terikat pada papan atau module tertentu. Dari platform aplikasi inilah dapat mengontrol apapun dari jarak jauh, dimanapun kita berada dan waktu kapanpun. Dengan catatan terhubung dengan internet dengan koneksi yang stabil . dengan adanya *Blynk*  user dapat dengan mudah mengontrol perangak *IoT* seperti Sensor,Relay dan sebagiannya melalui aplikasi mobile yang telah terhubung ke server blynk.

 Salah satu keunggulan Blynk adalah mudahnya integrasi dengan beragam platfrom,

Seperti Arduino,Rasspberry Pi Esp32 dan Esp8266.user dapat dengan mudah mengakses *Blynk* melalui library yang tersedia untuk platfrom tersebut . sehingga user dapat dengan cepat memulai proyek IoT dengan Blynk. Selain itu , *Blynk* juga menyediakan fitur-fitur yang berguna untuk mengontrol dan mengirim data dari perangkat IoT, Seperti notifikasi Push,programmable buttons,dan sebagainya. Dengan fiturfitur tersebut ,user dapat dengan mudah mengontrol perangkat IoT melalui aplikasi mobile blynk [2].

User dapat mulai menambahkan widget yang sesuai dengan perangkat IoT yang ingin Anda kontrol. Dengan demikian, user Dapat dengan mudah mengontrol perangkat IoT melalui aplikasi mobile Blynk dan mengirim atau menerima data dari perangkat IoT tersebut. *Internet of Things* dapat juga dimanfaatkan bagi user , yang dalam hal ini dimanfaatkan untuk monitoring dan mengontrol sistem penyiraman tanaman kaktus dari jarak jauh menggunkan *Blynk* untuk mengetahui tingkat kelembapan tanah secara lebih mudah dan tepat. [3].

# II. KAJIAN TEORI

*Internet of Things* atau *IoT* merupakan teknologi berupa beberapa *device* dengan kemampuan yaitu bisa saling terhubung dan bertukar data melalui jaringan internet. Teknologi ini memiliki sebuah kerja sama, komunikasi, serta pengendalian berbagai perangkat keras dan data melalui jaringan internet[4]. Sebagai bagian dari perancangan sistem, ada beberapa hal yang diperlukan agar pengimplementasian sistem berbasis internet of thing penyiraman tanamanan kaktus lebih mudah untuk dirancang. Berikut ini adalah contoh perencanaan antarmuka aplikasi software menggunakan BLYNK Yang akan diimplementasikan pada alat penyiramanan tanaman kaktus.

A. Pembuatan Akun BLYNK

Berikut membuat dan mendaftarkan akun *Blynk* 

- 1. Mendaftarkan akun,selanjutnya login pada akun *blynk*.
- 2. Pertama pilih menu <*Setting*= dan klik <*Quickstart"* Untuk membuat BLYNK tampalate sederhana. langkah ini akan mengarahkan Anda untuk Memilih *Hardware*  dan jeis konektivitas yang akan digunakan.

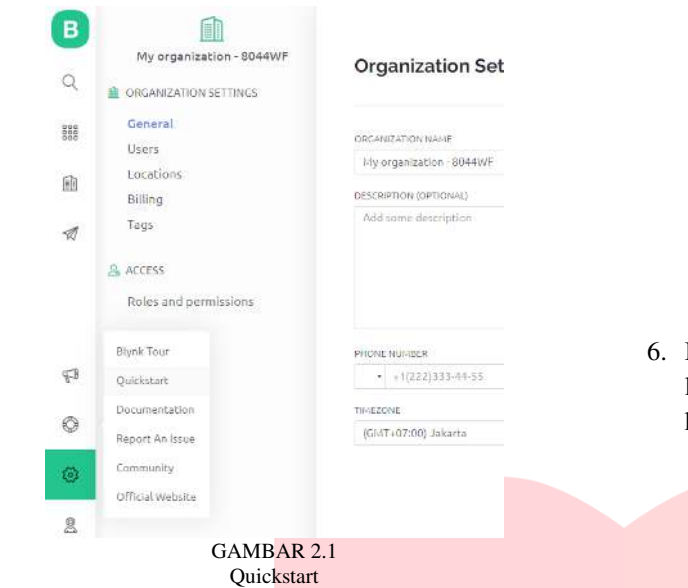

3. Selanjutnya pilih hardware yang digunakan,pilih ESP32 dan wifi Sebagai Konektivitasnya.

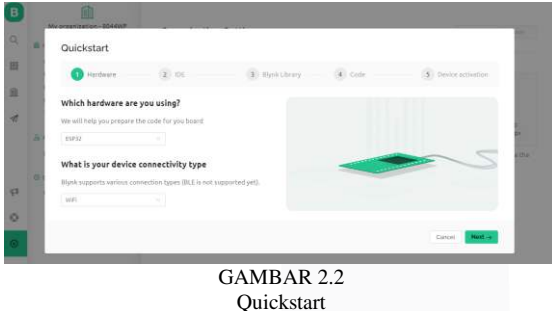

4. Selanjutnya adalah pemilihan IDE yang digunakan, pilih Ardiuno IDE.

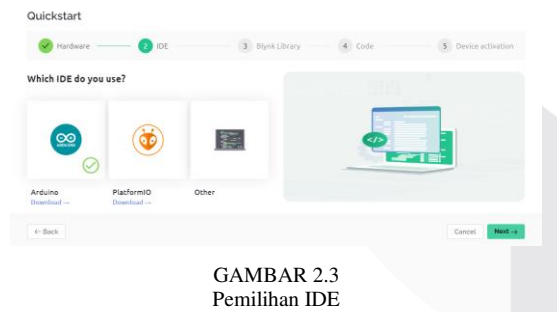

5. Selanjutnya adalah memasukkan library BLYNK ke Arduino IDE , buka Ardiuno IDE dan pilih menu < Tools". Selanjutnya pilih opsi "manage libraries" untuk membuka Library Manager.Didalam Library Manager, cari library BLYNK dan klick tombol "Install" untuk menginstaslnya ke Ardiuno IDE. Dengan langkah ini ,Library akan terpasang dan siap digunakan dalam proyek.

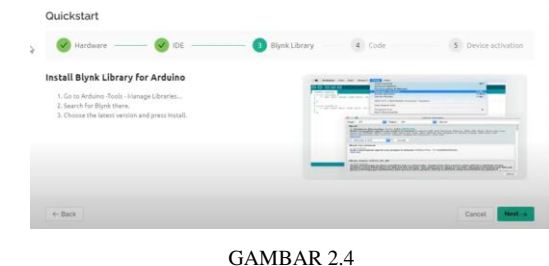

Pemilihan instal library blynk

6. Buka Arduino IDE klick pada bagian alat lalu pilih kelola library dan cari dipencarian BLYNK yang terbaru kemudian Install seperti gambar dibawah ini

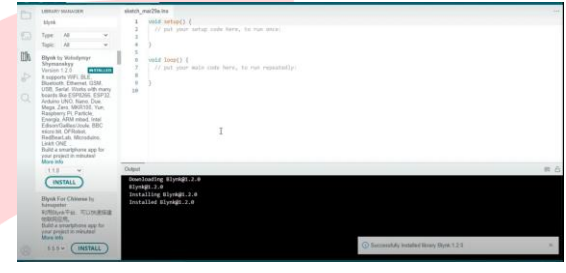

GAMBAR 2.5 Instal Ardiuno IDE

7. Setelah memasang library BLYNK di Ardiuno IDE, diberikan contoh kode dasar BLYNK.Dalam Kode tersebut , perlu diisi SSID dan Password Access Point yang akan digunakan untuk mengghubungkan ESP32.Selanjutnya , salin dan tempelkan kode ke Ardiuno IDE, lalu unggah EPS32 untuk menjalankan program Tersebut.

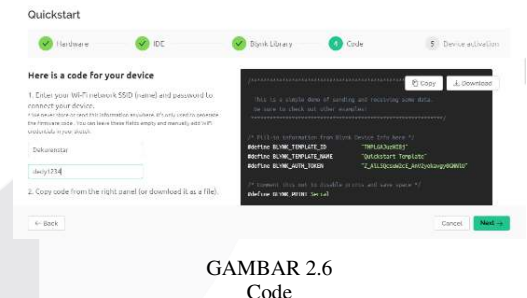

8. Selanjutnya kita copy paste kodingan tersebut ke Ardiuno ide dan menguploadnya ke EPS32.seperti Ganbar dibawah ini.

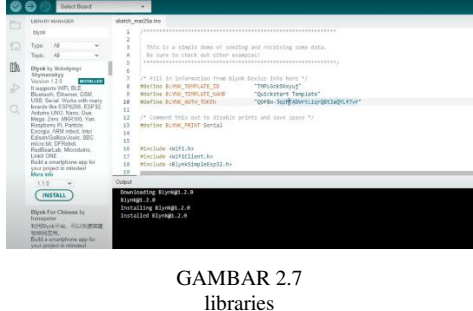

9. Jika berhasil mengunggah program ke ESP32, maka ESP32 akan berjalan sesuai dengan kode yang telah diunggah . Jika ESP32 berhasil terhubung ke Access point, BLYNK akan mengirimkan Notifikasi <Device successfully *connected", seperti yang akan ditampilkan dalam gambar dibawah ini.*

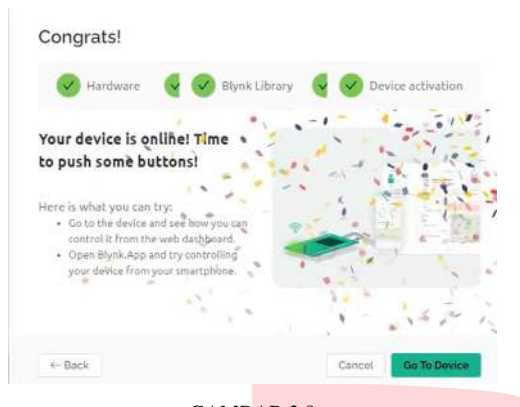

GAMBAR 2.8 device successfully B. Tampilan Dashboard Pada Web BLYNK

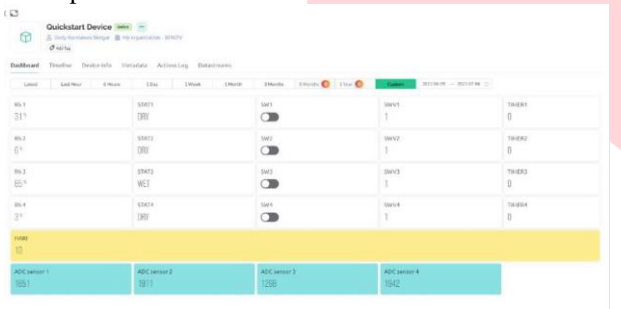

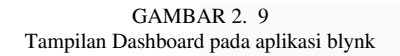

Tampilan Desain Dashboard Pada Blynk gambar Diatas menjelaskan tentang Desain aplikasi antarmuka dengan User ke Sistem ini dimana Soil 1 - 4 itu membaca nilai RH yang didapat oleh soil kemudian nilainya dipersenkan sesuai tingkat dari kelembapan nya. Selanjutnya Status 1 – 4 itu menjelaskan tentang tingkat kelembapan nya dari mulai DRY, NORMAl dan WET . Pengguna dapat memantau tingkat kelembapan tanah secara real-time melalui aplikasi Blynk. Jika kelembapan tanah kurang dari sama dengan 40 % status kelembapan tanah akan ditampilkan sebagai "Kering" jika kelembapan tanah berada diantara 41-60% status akan ditampilkan sebagai < Normal= dan jika kelembapan tanah berada diatas 60% status akan ditampilkan sebagai "basah".Selanjut nya SWITCH pada tampilan Blynk Menjelaskan ketika tombol ON/OFF relay ketika pompa menyala.Switch Value  $1 - 4$  itu menjelaskan tentang ketika bernilai 1 maka pompa nyala dan ketika nilai 0 pompa mati.Timer pada tampilan aplikasi BLYNK menjelaskan tentang delay 5 detik yang digunakan ketika pompa menyala..Nilai sensor ADC 1 – 4 menjelaskan tentang nilai yang dibaca oleh serial monitor sama dengan nilai yang dibaca pada tampilan BLYNK.

## C. Integrasi dengan Aplikasi BLYNK

Integrasi dengan aplikasi *Blynk* juga berjalan dengan baik.NodeMCU Mengirimkan data nilai kelembapan tanah ke aplikasi *Blynk* memalui koneksi Wifi. Pengguna dapat memantau tingkat kelembapan tanah secara real-time melalui aplikasi Blynk. Jika kelembapan tanah kurang dari sama dengan 40 % status kelembapan tanah akan ditampilkan sebagai "Kering" jika kelembapan tanah berada diantara 41-60% status akan ditampilkan sebagai "Normal" dan jika kelembapan tanah berada diatas 60% status akan ditampilkan sebagai "basah"

## III. METODE

 Perancangan sistem ini dilakukan dalam beberapa tahap, diawali dengan persiapan. Tahap persiapan ini dilakukan untuk menentukan komponen yang dibutuhkan .tahap selanjutnya adalah melakukan desain sistem dan desain skematik. Dalam tahap ini juga dilakukan pemograman serta pengujian apakah sistem bekerja baik[5]. Pengambilan data dilakukan beberapa tahap,yang diawalin dengan tahap pembacaan sensor pada *Blynk.*Tujuanya adalah mengetahui validalitas pembacaan sensor atas parameter kelembapan media tanah tanaman kaktus.Tahap pengambilan data selanjutnya dilakukan dengan pembacaan data pada saat sistem yang diimplementasikan pada sistem realtime pada tahap ini, memonitoring juga dilakukan untuk memastikan sistem bekerja dengan baik .selanjutnya pengujian jarak jauh pompa air hal ini dilakukan untuk mengetahui jangkauan terjauh pompa air dapat dikendalikan dengan baik melalui Smartphone. Dalam rangka pengembangan sistem,sejumlah tahapan berikut dilakukan dalam pembuatan dan pengujian peralatan.Desain Aplikasi BLYNK dibuat sesederhana mungkin sehingga user dapat mudah memahami konsep dari rancang aplikasi BLYNK.

- A. Tahapan Persiapan
- 1. Pemilihan jenis pengendalian mikro yang dalam pengabdian ini memanfaatkan NodeMcu ESP32 sebagai pemroses data.Dengan memanfaatkan NodeMcu, maka monotoring dan kendali pompa air dapat dilakukan pada smartphone user.
- 2. Pemilihan sensor kelembapan tanah untuk mendapatkan data kondisi tanah.
- 3. Pemilihan Platfrom Blynk sebagai antarmuka sistem, sehingga dengan memanfaatkan tanah sebagai acuan menyalahkan/mematikan pompa air secara otomatis maupun manual.
- 4. Pembacaan nilai sensor melalui nilai yang didapat diserial monitor ditampilkan pada Blynk .
- 5. Nilai lembapan yang didapat menentukan tingkat dari kelembapan tanah yang di baca oleh sensor kemudian ditampilkan ke web dashboard blynk dengan status kering,sedang dan basah.

 Pada Gambar 3.1 dibawah ini proses programan pada BLYNK sehinggga dapat memonitoring tanam kaktus dari jarak jauh melalui aplikasi BLYNK.

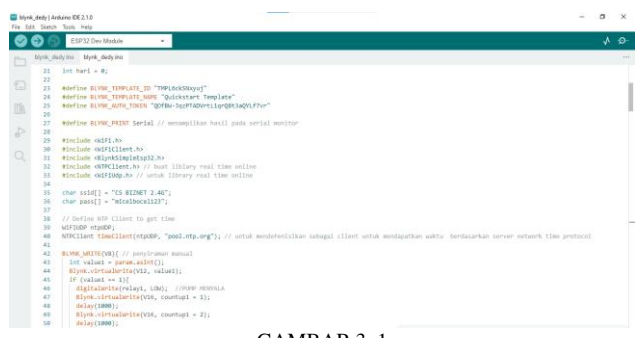

#### GAMBAR 3. 1 programan BLYNK

Program BLYNK pada gambar diatas menjelaskan tentang auth token yang digunakan serta SSID dan Password wifi yang digunakan pada BLYNK.

// Define NTP Client to get time WiFiUDP ntpUDP; NTPClient timeClient(ntpUDP, "pool.ntp.org");

### GAMBAR 3.2 Mendefenisikan NTP Client Pendefenisian NTP Client untuk mendapatkan

```
Waktu sesuai zona waktu,<br>BLYNK_WRITE(V8){| // manual watering function
         int value1 = parame1int();Blynk.virtualWrite(V12, value1);
          if (value1 == 1)digitalWrite(relay1, LOW); //PUMP status on
           Blynk.virtualWrite(V16, countup1 = 1);
            delay(1000);Blynk.virtualWrite(V16, countup1 = 2);
            delay(1000):
            Blynk.virtualWrite(V16, countup1 = 3);
            delay(1000);
            Blynk.virtualWrite(V16, countup1 = 4);
            delay(1000);
            Blynk.virtualWrite(V16, countup1 = 5);
            delay(1000);
           if \text{(countup1 == 5)}countup1 = 0;
             Blynk.virtualWrite(V16, countup1);
         }} else {
           digitalWrite(relay1, HIGH); //PUMP status off
         \mathcal{F}\overline{\mathbf{r}}
```
#### GAMBAR 3.3 Deklarasi Penyiraman Manual

Penyiraman manual dilakukan ketika tombol on/off button nya ditekan maka sistem penyiraman akan menyiram tanaman selama 5 detik.

```
Blynk.virtualWrite(V0, persentasi1);
Blynk.virtualWrite(V1, persentasi2);
Blynk.virtualWrite(V2, persentasi3);
Blynk.virtualWrite(V3, persentasi4);
```
# GAMBAR 3.4 Fungsi Menampilkan Nilai Rh pada BLYNK

 Fungsi menampilkan nilai persentase Rh pada web dasboard BLYNK.

# IV. HASIL DAN PEMBAHASAN

Dari proyek ini akan dibahas tentang desain dan implementasi sistem penyiraman tanaman kaktus skala rumah berbasis IoT Menggunakan Blynk sebagai platfrom untuk memonitoring dan mengontrol sistem penyiraman kaktus secara otomatis maupun manual. Proyek ini memulai koneksi Blynk dan NodemCU Dengan Autentikasi yang sama. Blynk terhubung ke internet wifi yang sama dengan NodemCU.tidak masalah akses Wi-fi kedua perangkat ini tidak sama , syarat nya harus terkoneksi ke internet wifi.

Sistem ini menggunakan NodeMCU untuk membaca data sensor kelembapan tanah, mengirim data ke aplikasi BLYNK, mengambil keputusan berdasarkan data tersebut, dan mengontrol pompa air sesuai dengan kebutuhan tanaman.

Integrasi antara subsistem dilakukan melalui beberapa tahap. Pertama, NodeMCU terhubung dengan 4 sensor kelembapan tanah melalui pin analog. NodeMCU membaca data dari sensor secara berkala dan menggunakan data tersebut untuk menentukan tingkat kelembapan tanah di sekitar tanaman kaktus. Selanjutnya, NodeMCU mengirim data kelembapan tanah ke aplikasi BLYNK melalui koneksi Wi-Fi. Data tersebut dikirim menggunakan protokol komunikasi yang telah ditentukan.

Dalam hal pengendalian pompa air, NodeMCU mengambil keputusan berdasarkan waktu per 10 hari. Jika variabel hari bernilai "10", NodeMCU akan mengaktifkan pompa air melalui pin digital. NodeMCU juga dapat diatur untuk mengontrol jadwal penyiraman, sehingga pompa air hanya diaktifkan pada waktu tertentu sesuai dengan kebutuhan tanaman.

Subsistem NodeMCU juga memberikan monitoring dan notifikasi kepada pengguna melalui aplikasi BLYNK. Pengguna dapat memantau kondisi tanaman kaktus secara real-time.

Berdasarkan penjelasan ini, sistem secara keseluruhan telah dirancang dengan baik dan dapat berjalan secara utuh. Namun, penyesuaian mungkin dilakukan pada masingmasing subsistem tergantung pada kebutuhan spesifik sistem penyiraman tanaman kaktus yang diimplementasikan. Misalnya, dalam penyesuaian subsistem NodeMCU, pengaturan ambang batas kelembapan tanah dan jadwal penyiraman dapat disesuaikan dengan kondisi tanaman kaktus yang diinginkan. Selain itu, antarmuka dan notifikasi pada aplikasi BLYNK dapat disesuaikan dengan preferensi ipengguna untuk memberikan informasi yang relevan dan berguna.

## A. Gambar

Gambar 4.1 Merupakan skematik dari Sistem ke BLYNK.

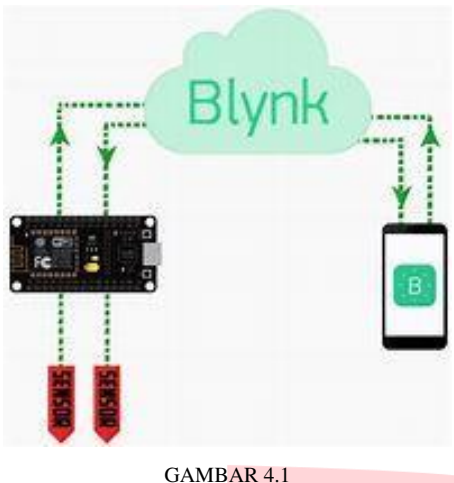

sketmatik blynk dengan ESP32

Sistem ini menggunakan NodeMCU untuk membaca data sensor kelembapan tanah, mengirim data ke aplikasi Blynk, mengambil keputusan berdasarkan data tersebut, dan mengontrol pompa air sesuai dengan kebutuhan tanaman. Blynk disini digunakan untuk memantau dari jarak jauh tanaman kaktus sehingga nilai yang didapat dari soil moisture bisa dibaca melalui aplikasi Blynk. dengan adanya Blynk user dapat dengan mudah mengontrol perangak *IoT* seperti Sensor,Relay dan sebagiannya melalui aplikasi mobile yang telah terhubung ke server Blynk.

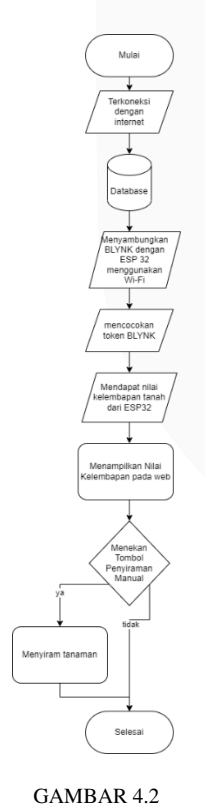

Flowchart Blynk

Gambar 4.2 menggambarkan flowchart untuk pengiriman data dalam sistem penyiraman tanaman kaktus menggunakan perangkat lunak BLYNK. Tahap awal melibatkan menyalakan alat penyiraman tanaman dengan sumber listrik,

diikuti oleh deteksi tingkat kelembapan tanaman oleh sensor soil moisture. Selain itu, telah ditentukan bahwa penyiraman tanaman kaktus akan dilakukan setiap 10 hari sekali dengan volume air sebanyak 152 ml.

Perangkat ESP32 akan terhubung ke jaringan WiFi. Jika tidak terhubung ke internet, ESP32 akan mencari jaringan WiFi yang dapat terhubung. Setelah berhasil terhubung ke internet, data kelembapan yang terkumpul akan dikirim ke platform BLYNK. Melalui BLYNK, notifikasi mengenai tingkat kelembapan tanaman kaktus akan diberikan kepada pengguna.

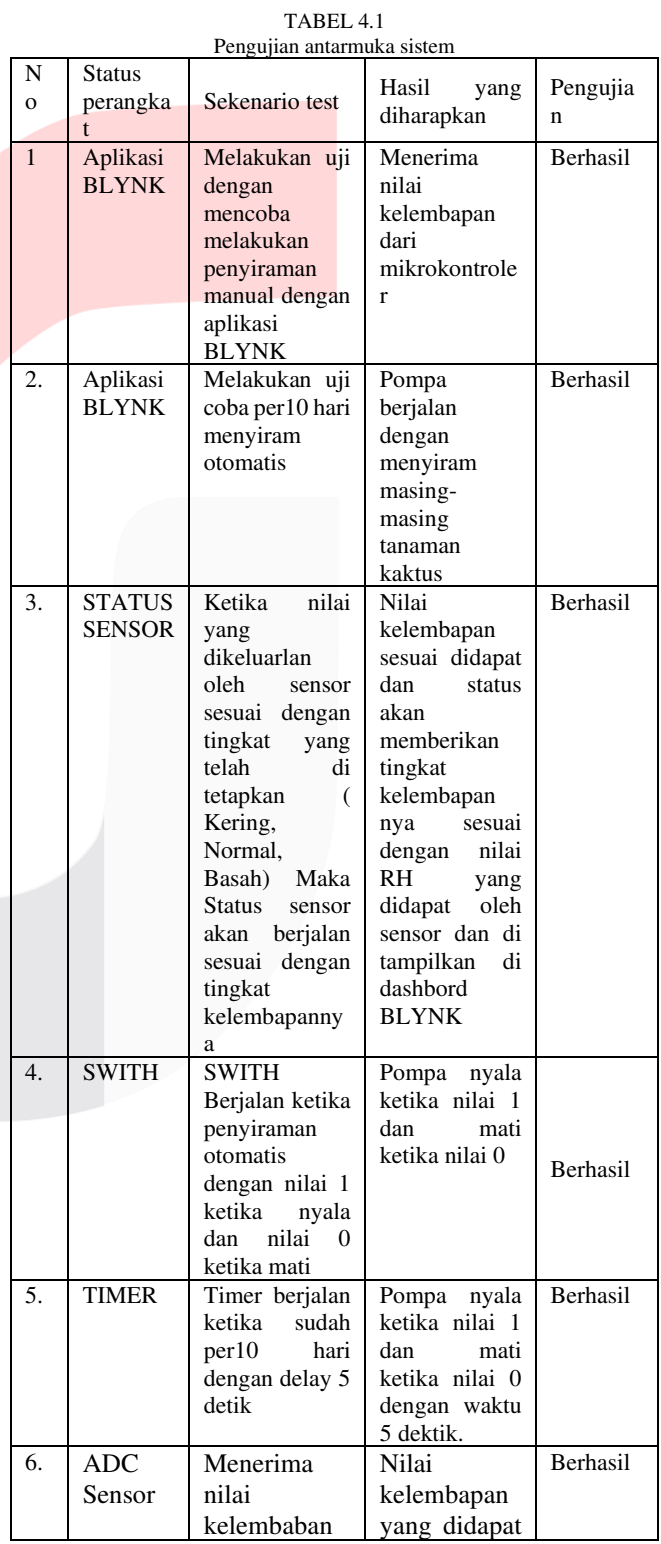

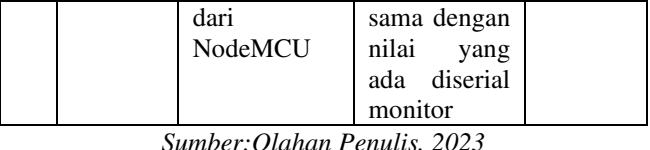

TABEL 4.2

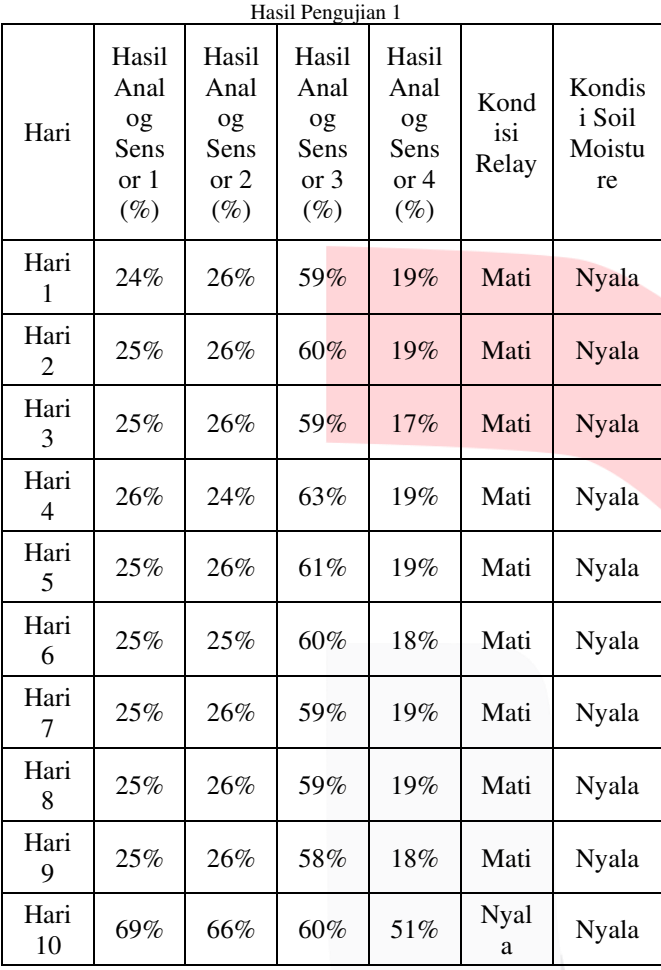

*Sumber:Olahan Penulis, 2023* 

Hasil pengujian dari pengujian 1 yang telah dilakukan diatas menunjukkan data kelembapan tanah yang diperoleh dari empat sensor analog (Sensor 1, Sensor 2, Sensor 3, dan Sensor 4) selama periode 10 hari pengujian. Sistem ini merupakan sistem penyiraman tanaman kaktus otomatis yang dirancang untuk melakukan penyiraman hanya setiap 10 hari sekali. Pada awal pengujian (Hari 1 hingga Hari 6), kelembapan tanah relatif rendah, dengan nilai rata-rata sekitar 24% hingga 26% untuk Sensor 1 dan Sensor 2, serta sekitar 58% hingga 63% untuk Sensor 3 dan Sensor 4. Selama periode ini, kondisi relay berada dalam posisi mati, sehingga sistem penyiraman otomatis aktif (nyala). Namun, pada Hari

10, terjadi peningkatan yang signifikan pada kelembapan tanah, mencapai sekitar 69% untuk Sensor 1, 66% untuk Sensor 2, 60% untuk Sensor 3, dan 51% untuk Sensor 4. Pada Hari 10 ini, kondisi relay beralih ke posisi nyala, menandakan bahwa sistem ini melakukan penyiraman otomatis tanaman kaktus sesuai dengan jadwalnya setiap 10 hari sekali.

## V. KESIMPULAN

Aplikasi BLYNK adalah sebuah platform IoT yang memungkinkan user untuk membuat aplikasi Iot tanpa banyak kodingan. Platfrom ini memiliki berbagai kelebihan,seperti kontrol akses yang kuat,banyak fitur tambahan ,dan kompatibilitas yang luas dengan berbagai jenis perangkat IoT. Menggunakan aplikasi Blynk juga mudah,user hanya perlu mendaftarkan ,mengunduh aplikasi dan menghubungkan perangkat IoT user ke platfrom *Blynk*. Setelah itu ,user dapat membuat IoT dengan alat bantu platffrom bantu yang tersedia di platfrom Blynk ini.Desain pada Aplikasi Blynk dibuat sesederhana mungkin supaya dapat dipahamin. Proyek ini memulai koneksi Blynk dan NodemCU Dengan Autentikasi yang sama. Blynk terhubung ke internet wifi yang sama dengan NodemCU.tidak masalah akses Wi-fi kedua perangkat ini tidak sama , syarat nya harus terkoneksi ke internet wifi.

#### **REFERENSI**

- [1] Faudin, Agus "Mengenal Aplikasi Blynk" internet[:https://www.nyebarilmu.com/mengenal](https://www.nyebarilmu.com/mengenal-aplikasi-blynk-untuk-fungsi-iot)[aplikasi-blynk-untuk-fungsi-iot](https://www.nyebarilmu.com/mengenal-aplikasi-blynk-untuk-fungsi-iot) ,November.23 ,2017 [Juli.21,2023].
- [2] Academy,indobot "Keunggulan Blynk' internet : [https://indobot.co.id/blog/project-blynk-iot-terbaru](https://indobot.co.id/blog/project-blynk-iot-terbaru-tutorial-pengoperasian-blynk-iot/)[tutorial-pengoperasian-blynk-iot/](https://indobot.co.id/blog/project-blynk-iot-terbaru-tutorial-pengoperasian-blynk-iot/)  juli.21,2023[juli,21,2023]
- [3] M. Muslihudin et al., "IMPLEMENTASI APLIKASI RUMAH PINTAR BERBASIS ANDROID DENGAN ARDUINO MICROCONTROLLER," Jun. 2018.
- [4] Uliha ,agus & Riza, Almas Gulham (2021) sistem monitoring dan penyiraman otomatis berbasis Android dengan aplikasi Blynk,Abdi Teknoyasa, E-ISSN : 2745- 7028,hal.2.
- [5] K. Yahya Nashrullah, M. Bhanu Setyawan, dan A. C. Fajaryanto, "JURNAL ILMIAH MAHASISWA UNIVERSITASMUHAMMADIYAH PONOROGO (KOMPUTEK) RANCANG BANGUN IoT SMART FISH FARM DENGAN KENDALI RASPBERRY PI DAN WEBCAM," 2019.